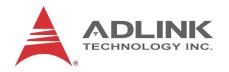

# **MXE-5500 Series**

# MXE-5501/MXE-5502/MXE-5503

# Fanless Embedded Computer User's Manual

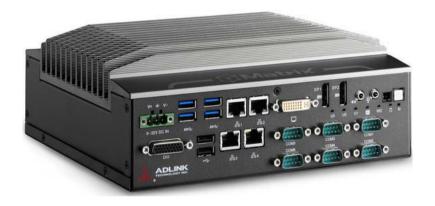

Manual Rev.: 2.00

Revision Date: Aug. 3, 2016

**Part No:** 50-1Z216-2000

# **Advance Technologies; Automate the World.**

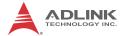

# **Revision History**

| Revision Release Date |  | Description of Change(s) |
|-----------------------|--|--------------------------|
| 2.00 Aug. 3, 2016     |  | Initial Release          |
|                       |  |                          |

# **Preface**

### Copyright 2016 ADLINK Technology, Inc.

This document contains proprietary information protected by copyright. All rights are reserved. No part of this manual may be reproduced by any mechanical, electronic, or other means in any form without prior written permission of the manufacturer.

#### **Disclaimer**

The information in this document is subject to change without prior notice in order to improve reliability, design, and function and does not represent a commitment on the part of the manufacturer.

In no event will the manufacturer be liable for direct, indirect, special, incidental, or consequential damages arising out of the use or inability to use the product or documentation, even if advised of the possibility of such damages.

#### **Environmental Responsibility**

ADLINK is committed to fulfill its social responsibility to global environmental preservation through compliance with the European Union's Restriction of Hazardous Substances (RoHS) directive and Waste Electrical and Electronic Equipment (WEEE) directive. Environmental protection is a top priority for ADLINK. We have enforced measures to ensure that our products, manufacturing processes, components, and raw materials have as little impact on the environment as possible. When products are at their end of life, our customers are encouraged to dispose of them in accordance with the product disposal and/or recovery programs prescribed by their nation or company.

#### **Trademarks**

Product names mentioned herein are used for identification purposes only and may be trademarks and/or registered trademarks of their respective companies.

Preface iii

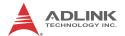

#### Conventions

Take note of the following conventions used throughout this manual to make sure that users perform certain tasks and instructions properly.

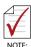

Additional information, aids, and tips that help users perform tasks.

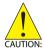

Information to prevent *minor* physical injury, component damage, data loss, and/or program corruption when trying to complete a task.

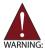

Information to prevent **serious** physical injury, component damage, data loss, and/or program corruption when trying to complete a specific task.

iv Preface

# **Table of Contents**

| R  | Revision History ii |       |                              |     |  |
|----|---------------------|-------|------------------------------|-----|--|
| Pı | reface              | ·     |                              | iii |  |
| Li | st of               | Table | es                           | ix  |  |
| Li | st of               | Figur | es                           | xi  |  |
| 1  | Intro               | ducti | ion                          | 1   |  |
|    | 1.1                 | Feat  | ures                         | 2   |  |
|    | 1.2                 | Spec  | cifications                  | 3   |  |
|    | 1.3                 | Unpa  | acking Checklist             | 5   |  |
|    | 1.4                 | Mecl  | hanical Drawings             | 6   |  |
|    | 1.5                 | Fron  | t Panel I/O Connectors       | 8   |  |
|    | 1.                  | 5.1   | Power Button                 | 8   |  |
|    | 1.                  | 5.2   | Power Button Header          | 9   |  |
|    | 1.                  | 5.3   | Reset Button                 | 9   |  |
|    | 1.                  | 5.4   | LED Indicators               | 9   |  |
|    | 1.                  | 5.5   | DisplayPort Connectors       | 10  |  |
|    | 1.                  | 5.6   | Audio Connector              | 11  |  |
|    | 1.                  | 5.7   | DVI-I Connector              |     |  |
|    | 1.                  | 5.8   | Gigabit Ethernet Ports       |     |  |
|    |                     | 5.9   | COM Port Connectors          |     |  |
|    |                     | 5.10  | USB 3.0 Ports                |     |  |
|    |                     | 5.11  | USB 2.0 Ports                |     |  |
|    |                     | 5.12  | DC Power Connector           |     |  |
|    |                     | 5.13  | DB-26P Digital I/O Connector |     |  |
|    | 1.6                 |       | r Panel                      |     |  |
|    |                     | 6.1   | CFast Slot                   |     |  |
|    |                     | 6.2   | HDD Fast Plug Trays          |     |  |
|    | 1.7                 | Inter | nal I/O Connectors           | 20  |  |

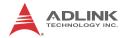

|    | 1.7                           | '.1         | Clearing CMOS Jumper                               | 21 |
|----|-------------------------------|-------------|----------------------------------------------------|----|
|    | 1.7                           | <b>.</b> .2 | DC 5V and 3.3V Connectors for GPS Module           | 21 |
|    | 1.7                           | <b>'</b> .3 | USIM Port                                          | 22 |
|    | 1.7                           | <b>'</b> .4 | Extendable Power/Reset/LED                         | 23 |
| 2  | Getti                         | ng S        | tarted                                             | 25 |
|    | 2.1                           | Unpa        | acking Checklist                                   | 25 |
|    | 2.2                           | Insta       | ılling a Hard Disk Drive                           | 25 |
|    | 2.3                           | Insta       | ılling a Mini-PCIe Device                          | 28 |
|    | 2.4                           | Insta       | ılling a CFast Card                                | 31 |
|    | 2.5                           | Coni        | necting DC power                                   | 32 |
|    | 2.6                           | Wall        | -mounting the MXE-5500                             | 33 |
|    | 2.7                           | Cool        | ing Considerations                                 | 34 |
|    | 2.8                           | Drive       | er Installation                                    | 35 |
| וט | / <b>O Fu</b> i<br>A.1<br>A.2 | WDT         | on Libraries  T with API/Windows  with API/Windows | 37 |
| B  |                               |             | : BIOS Setup                                       |    |
| ם  | B.1                           |             |                                                    |    |
|    | B.2                           |             | anced                                              |    |
|    | B.2                           |             | CPU Configuration                                  |    |
|    | B.2                           | 2.2         | Memory Configuration                               |    |
|    | B.2                           | 2.3         | System Agent (SA) Configuration                    |    |
|    | B.2                           | 2.4         | Graphics Configuration                             |    |
|    | B.2                           | 2.5         | Onboard Devices Configuration                      |    |
|    | B.2                           | 2.6         | Advanced Power Management                          | 54 |
|    | B.2                           | 2.7         | USB Configuration                                  | 55 |
|    | B.2                           | 2.8         | SATA Configuration                                 | 57 |
|    | B.2                           | 2.9         | CSM Configuration                                  | 58 |
|    | B.2                           | 2.10        | AMT Configuration                                  | 59 |

vi Table of Contents

|   | В.   | 2.11          | TPM 1.2 Configuration       | 60 |
|---|------|---------------|-----------------------------|----|
|   | В.   | 2.12          | Network Stack Configuration | 61 |
|   | В.   | 2.13          | System Management           | 62 |
|   | B.3  | Secu          | rity                        | 69 |
|   | B.4  | Boot          |                             | 70 |
|   | В.   | 4.1           | Hard Drive BBS Priorities   | 72 |
|   | B.5  | Save          | & Exit                      | 73 |
| _ | A nn | ondiv         | CEMA Hailian                | 75 |
| C |      |               | SEMA Utility                |    |
|   | C.1  | Syste<br>.1.1 | em Overview Tab             |    |
|   | •    |               | Board Information           |    |
|   |      | •             | em Health Tab               |    |
|   | _    | .2.1          | Temperatures & Fan Speed    |    |
|   | _    | .2.2          | Power Consumption           |    |
|   |      | .2.3          | Runtime Statistics          |    |
|   |      | .2.4          | Flags                       |    |
|   |      |               | Flash Memory Tab            |    |
|   | _    | .3.1          | Memory                      |    |
|   |      | .3.2          | Write Memory                |    |
|   |      |               | ware Control Tab            |    |
|   | _    | .4.1          | Watchdog                    |    |
|   | _    | .4.2          | Backlight Control           |    |
|   | С    | .4.3          | Smart Fan                   |    |
|   | C.5  |               | ware Monitor Tab            |    |
|   | C.6  |               | dus Tab                     |    |
|   | C.7  |               | ) Tab                       |    |
|   | С    | .7.1          | GPIO information            | 88 |
|   |      | .7.2          | IO Read                     |    |
|   | _    | .7.3          | IO Write                    |    |
|   | _    | .7.4          | IO XorAndXor                | 89 |
|   | C S  | Statu         | e Rar                       | გი |

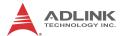

| Important Safety Instructions | 91 |
|-------------------------------|----|
| Getting Service               | 95 |

viii Table of Contents

# **List of Tables**

| Table | 1-1:  | LED Indicator Legend                      | 9    |
|-------|-------|-------------------------------------------|------|
| Table | 1-2:  | DisplayPort Pin Assignment                | . 10 |
| Table | 1-3:  | Multi-Display Configuration               | . 11 |
| Table | 1-4:  | DVI-I Connector Pin Assignment            | . 12 |
| Table | 1-5:  | Gigabit Ethernet Port LED Function        | . 14 |
| Table | 1-6:  | COM Port Pin Assignments                  | . 15 |
| Table | 1-7:  | DC Power Supply Connector Signals         | . 15 |
| Table | 1-8:  | DB-26P Connector Pin Assignment           | . 16 |
| Table | 1-9:  | Digital I/O Specifications                | . 17 |
| Table | 1-10: | Rear Panel I/O Connector Legend           | . 19 |
| Table | 1-11: | Internal I/O Legend                       | . 21 |
| Table | 1-12: | DC 5V and 3.3V Connectors Pin Assignments | . 22 |
| Table | 1-13: | Extended Reset/LED Pin Assignments        | . 23 |

List of Tables ix

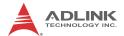

This page intentionally left blank.

x List of Tables

# **List of Figures**

| Figure 1-1:  | Functional Block Diagram                           | 5  |
|--------------|----------------------------------------------------|----|
| Figure 1-2:  | Top View                                           | 6  |
| Figure 1-3:  | Front View                                         | 7  |
| Figure 1-4:  | Rear View                                          | 7  |
| Figure 1-5:  | (Left) Side View                                   | 7  |
| Figure 1-6:  | Front Panel I/O                                    | 8  |
| Figure 1-7:  | Isolated/Differential Digital Input Circuit        | 17 |
| Figure 1-8:  | Isolated Digital Output Circuits                   | 18 |
| Figure 1-9:  | Isolated Digital Output Sample Application Circuit | 18 |
| Figure 1-10: | Rear Panel I/O                                     | 19 |
| Figure 1-11: | Internal I/O                                       | 20 |
| Figure 1-12: | Clear CMOS Jumper Pin Settings                     | 21 |
| Figure 1-13: | DC 5V and 3.3V Connectors Configuration            | 21 |
| Figure 1-14: | Extendable Reset/LED Configuration                 | 23 |

List of Figures xi

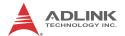

This page intentionally left blank.

xii List of Figures

# 1 Introduction

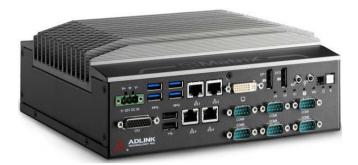

ADLINK's new Matrix MXE-5500 series of rugged quad-core fanless computers features the latest generation of Intel® Core™ i7/ i5/i3 processors, delivering outstanding performance with robust construction. The MXE-5500 series accommodates rich I/O capabilities in a compact system size, with two DisplayPort, one DVI-I (supporting both DVI and VGA signals), four GbE by Intel network interface controllers, four each USB 2.0 and USB 3.0, eight isolated DI/O, and six COM ports, four of which are BIOS-configurable among RS-232/422 and 485. In addition, with dual 2.5" SATA drive bays and one CFast port, a wider variety of storage options than ever is available.

Dual mini PCIe slots and USIM sockets empower the MXE-5500 as a communications hub for a variety of wireless connections, such as BT/WiFi and 3G. Leveraging proprietary mechanical engineering, the MXE-5500 series continues to offer all the popular features of the popular Matrix E series, including cable-free construction, wide operating temperature ranges, and 5 Grms vibration resistance, having undergone, like all ADLINK Matrix devices, rigorous testing for operational verification. Combining superior processor performance, wireless capability, and rich, scalable I/O in a compact and robust package, the ADLINK MXE-5500 is an ideal choice for a wide range of applications supporting intelligent transportation, in-vehicle multimedia & surveillance, and factory automation applications.

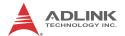

### 1.1 Features

- ► 6th Gen Intel® Core™ i7/i5/i3 Processors and QM170 chipset
- ➤ Single-side I/O with two SATA drive bays for easy drive swapping
- ► 1x DVI-I, 2x DisplayPort, 4x USB 2.0, 4x USB 3.0, and 4x GbE ports,
- ► 6x COM ports, 8x isolated DI/O, 2x SATA-III (6.0 Gb/s) port, 2x mPCle slots w/ USIM, and 1x M.2 2280
- ► Rugged construction delivering fanless -20°C to 60°C operability (w/industrial SSD)
- ▶ Built-in ADLINK SEMA® 3.0 management solution

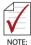

Industrial SSD option guarantees cold system boot at -20°C and operation with 100% loading at 60°C when installed.

# 1.2 Specifications

|                          | MXE-5501                                                | MXE-5502                  | MXE-5503                 |  |  |
|--------------------------|---------------------------------------------------------|---------------------------|--------------------------|--|--|
| System Core              |                                                         |                           |                          |  |  |
| Processor                | Intel® Core™<br>i7-6820EQ                               | Intel® Core™<br>i5-6440EQ | Intel® Core™<br>i3-6100E |  |  |
| Memory                   | DDR4 2133 4GE                                           | (up to 32 GB)             |                          |  |  |
| Graphics                 |                                                         |                           |                          |  |  |
| Display Port             | 2x DisplayPort                                          |                           |                          |  |  |
| DVI/VGA                  | 1x DVI-I                                                |                           |                          |  |  |
| I/O                      |                                                         |                           |                          |  |  |
| Ethernet                 | 4x Intel GbE por                                        | ts                        |                          |  |  |
| Serial Ports             | 6x COM (2x RS-                                          | 232 + 4x RS-232           | /422/485)                |  |  |
| USB                      | 4x USB 2.0 + 4x                                         | USB 3.0                   |                          |  |  |
| DIO                      | Isolated 8 DI + 8                                       | DO                        |                          |  |  |
| Audio                    | Mic-in / Line-out                                       |                           |                          |  |  |
| Expansion                |                                                         |                           |                          |  |  |
| Mini PCIe                | 2x PCIe mini car                                        | 2x PCIe mini card slot    |                          |  |  |
| USIM                     | 2x USIM Slot                                            |                           |                          |  |  |
| Manageability            | Manageability                                           |                           |                          |  |  |
| WDT                      | Watch Dog Time                                          | r support                 |                          |  |  |
| SEMA                     | SEMA support with BMC                                   |                           |                          |  |  |
| Power Supply             |                                                         |                           |                          |  |  |
| DC Input                 | 9-32Vdc                                                 |                           |                          |  |  |
| AC Input                 | Optional 160W A                                         | C-DC adapter              |                          |  |  |
| Storage                  |                                                         |                           |                          |  |  |
| SATA Storage             | 2x 2.5" SATA dri                                        | ve bays                   |                          |  |  |
| Compact Flash            | 1x CFast socket                                         |                           |                          |  |  |
| Internal Storage<br>Slot | 1x m.2 2280 (SATA)                                      |                           |                          |  |  |
| Physical                 |                                                         |                           |                          |  |  |
| Dimensions               | 230 (W) x 204 (D) x 90 (H) mm<br>(9.06 x 8.07 x 3.5 in) |                           |                          |  |  |

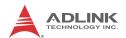

|                           | MXE-5501                                                                                                    | MXE-5502 | MXE-5503 |
|---------------------------|----------------------------------------------------------------------------------------------------|----------|----------|
| Weight                    | 4 kg (8.81 lb)                                                                                                    |          |          |
| Mounting                  | Wall-mount kit                                                                                                    |          |          |
| Environmental             |                                                                                                    |          |          |
| Operating<br>Temperature* | Standard: 0°C to 50°C Extended Temperature Options: -20°C to 60°C for MXE-5501; -20°C to 70°C for MXE-5502/5503 (w/Ind. SSD or CFast) |          |          |
| Storage<br>Temperature    | -40°C to 85°C (-40°F to 185°F)                                                                                                    |          |          |
| Humidity                  | Approx. 95% @40°C (non-condensing)                                                                                                    |          |          |
| Vibration                 | Operating 5Grms, 5-500 Hz, 3 axes w/ SSD<br>Operating 0.5Grms, 5-500 Hz, 3 axes w/ HDD                                                |          |          |
| ESD                       | Contact +/- 4KV, Air +/- 8KV                                                                                                    |          |          |
| Shock                     | Operating 100G, half sine 11 ms duration w/ SDD;<br>Operating 20G, half sine 11ms w/ HDD                                              |          |          |
| EMC                       | CE & FCC Class A                                                                                                    |          |          |
| Safety                    | CE/LVD, UL [by CB]                                                                                                    |          |          |

| Power Consumption        |       |                                                                                     |  |
|--------------------------|-------|-------------------------------------------------------------------------------------|--|
| Power off                | 3.9W  | In shutdown mode with DC input and only USB keyboard/mouse                          |  |
| System Idle              | 20.3W | Under Windows Desktop with no application programs executed                         |  |
| Processor full load      | 52.8W | Under Windows with 100% CPU utilization and 2D/3D graphics load                     |  |
| System full load         | 92.8W | Under Windows with 100% CPU utilization and simultaneous access to all I/O devices. |  |
| Recommended power supply | 160W  | With consideration of voltage de-rating under high environmental temperature.       |  |

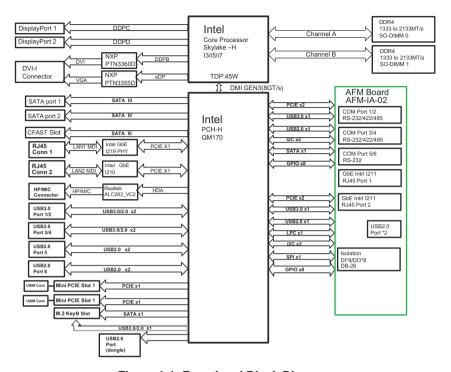

Figure 1-1: Functional Block Diagram

# 1.3 Unpacking Checklist

Before unpacking, check the shipping carton for any damage. If the shipping carton and/or contents are damaged, inform your dealer immediately. Retain the shipping carton and packing materials for inspection. Obtain authorization from your dealer before returning any product to ADLINK. Ensure that the following items are included in the package.

- ▶ MXE-5500 controller
- ► Wall-mount bracket (in Accessory Box)
- Screw pack for wall-mounting and HDD fixing (in Accessory Box)
- Quick Start Guide

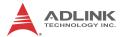

# 1.4 Mechanical Drawings

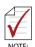

All dimensions shown are in millimeters (mm) unless otherwise stated.

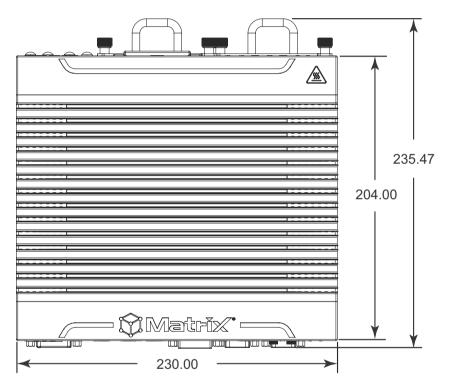

Figure 1-2: Top View

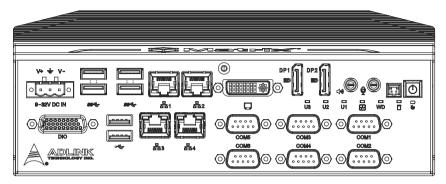

Figure 1-3: Front View

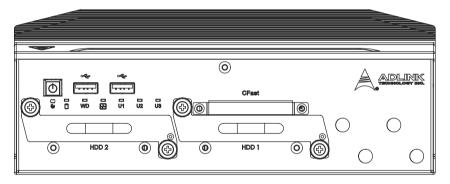

Figure 1-4: Rear View

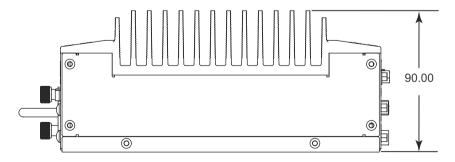

Figure 1-5: (Left) Side View

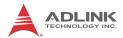

### 1.5 Front Panel I/O Connectors

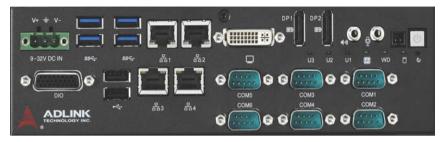

Figure 1-6: Front Panel I/O

I/O connectors and controls on the MXE-5500 front panel, as labeled, are as follows

- Power
- Reset
- Power header
- ► LED indicators (x 6)
- ▶ Line-Out/Mic
- ▶ UART (x 6)
- ▶ DisplayPort (x 2)
- ▶ DVI-I
- ► Intel Gigabit Ethernet (x 4)
- ▶ USB 3.0 (x 4)
- ▶ USB 2.0 (x 2)
- ▶ DC power supply
- ▶ DB-26P digital I/O

#### 1.5.1 Power Button

Non-latched push button with a blue LED indicator. System is turned on when button is pressed, and the power LED lit. If the system hangs, depressing the button for 5 seconds powers down the system.

### 1.5.2 Power Button Header

Allows connection of external power control cable.

#### 1.5.3 Reset Button

Executes hard reset for the MXE-5500.

#### 1.5.4 LED Indicators

In addition to the LED of the power button, LEDs on the front panel indicate the following operations.

| LED                       | Color  | Description                           |                                                  |  |
|---------------------------|--------|---------------------------------------|--------------------------------------------------|--|
| Diagnostic (DG) Green     |        | Lit                                   | No physical storage is connected                 |  |
|                           | Green  | Blinking                              | No memory is installed on either SO-DIMM socket. |  |
| Watchdog<br>(WD)          | Yellow | Flashes when watchdog timer starts    |                                                  |  |
| Hard disk drive (HD)      | Red    | Blinking indicates SATA HDD is active |                                                  |  |
| User-defined (U1, U2, U3) | White  | As set in GPIO                        |                                                  |  |

Table 1-1: LED Indicator Legend

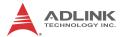

# 1.5.5 DisplayPort Connectors

Provide connection to VGA, DVI, HDMI monitor via DisplayPort 1.2 to VGA adapter cable, to DVI adapter cable, and to HDMI adapter cable.

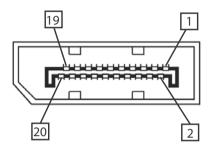

| Pin | Signal    | Pin | Signal          |
|-----|-----------|-----|-----------------|
| 1   | CN_DDPx0+ | 11  | GND             |
| 2   | GND       | 12  | CN_DDPx3-       |
| 3   | CN_DDPx0- | 13  | CN_DDPx_AUX_SEL |
| 4   | CN_DDPx1+ | 14  | CN_DDPx_CONFIG2 |
| 5   | GND       | 15  | CN_DDPx_AUX+    |
| 6   | CN_DDPx1- | 16  | GND             |
| 7   | CN_DDPx2+ | 17  | CN_DDPx_AUX-    |
| 8   | GND       | 18  | CN_DDPx_HPD     |
| 9   | CN_DDPx2- | 19  | GND             |
| 10  | CN_DDPx3+ | 20  | +V3.3_DDPx_PWR  |

Table 1-2: DisplayPort Pin Assignment

# **Multi-Display Option**

With the computing and graphic performance enhancements of Intel HD Graphics Engine, the MXE-5500 supports three independent displays, configured as follows.

|           | DP        | DP        | DVI-D     |
|-----------|-----------|-----------|-----------|
| Display 1 | Max. Res  | Max. Res  | Max. Res  |
|           | 4096x2304 | 4096x2304 | 2048x1152 |
|           | @60 Hz    | @60 Hz    | @60Hz     |
|           | DP        | DP        | VGA       |
| Display 2 | Max. Res  | Max. Res  | Max. Res  |
|           | 4096x2304 | 4096x2304 | 2048x1152 |
|           | @60 Hz    | @60 Hz    | @60Hz     |
|           | DVI-D     | VGA       | DP        |
| Display 3 | Max. Res  | Max. Res  | Max. Res  |
|           | 2048x1152 | 2048x1152 | 4096x2304 |
|           | @60Hz     | @60Hz     | @60 Hz    |

Table 1-3: Multi-Display Configuration

# Optional Accessories for DP to VGA/DVI Adapters

| Accessory                       | P/N           |
|---------------------------------|---------------|
| DisplayPort to DVI Active cable | 30-01157-0000 |
| DisplayPort to VGA cable        | 30-01121-0000 |
| DisplayPort to DVI cable        | 30-01120-0000 |
| DisplayPort to HDMI cable       | 30-01119-0000 |

#### 1.5.6 Audio Connector

Provides connection of Mic and Headphone channels, as marked.

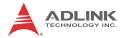

### 1.5.7 DVI-I Connector

For connection to external monitor, which can separate into individual VGA and DVI-D (single link) interfaces.

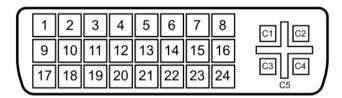

| Pin | Signal               | Pin | Signal             | Pin | Signal                      |
|-----|----------------------|-----|--------------------|-----|-----------------------------|
| 1   | DVI_Data2-           | 11  | GND                | 21  | N/C                         |
| 2   | DVI_Data2+           | 12  | N/C                | 22  | GND                         |
| 3   | GND                  | 13  | N/C                | 23  | DVI clock+                  |
| 4   | N/C                  | 14  | +5V                | 24  | DVI clock-                  |
| 5   | N/C                  | 15  | GND                |     |                             |
| 6   | DVI DDC clock        | 16  | Hot plug<br>detect | C1  | Analog Red                  |
| 7   | DVI DDC data         | 17  | DVI_Data0-         | C2  | Analog Green                |
| 8   | Analog vertical sync | 18  | DVI_Data0+         | СЗ  | Analog Blue                 |
| 9   | DVI_Data1-           | 19  | GND                | C4  | Analog /<br>horizontal sync |
| 10  | DVI_Data1+           | 20  | N/C                | C5  | Analog GND                  |

Table 1-4: DVI-I Connector Pin Assignment

### 1.5.8 Gigabit Ethernet Ports

The four Gigabit Ethernet ports are based on Intel WGI219/WGI210/WGI211 GbE controllers.

| Port1 | 1219 |
|-------|------|
| Port2 | 1210 |
| Port3 | I211 |
| Port4 | I211 |

#### The ports feature:

- ▶ IEEE 802.3az Energy Efficient Ethernet
- ▶ IEEE 1588/802.1AS precision time synchronization
- ▶ IEEE 802.3Qav traffic shaper
- ▶ Interrupt moderation, VLAN support, IP checksum offload
- ▶ PCIe OBFF (optimized buffer flush/fill) improves system power management
- ► Four transmit and four receive queues
- RSS and MSI-X to lower CPU utilization in multicore systems
- ► ECC (error correcting memory) in packet buffers
- ▶ Wake-On-LAN support
- ▶ NC-SI increases bandwidth passthrough
- Preboot eXecution Environment (PXE) flash interface support
- ▶ Jumbo frame support

| LED         | Color           | Status   | Description                                  |
|-------------|-----------------|----------|----------------------------------------------|
|             |                 | Unlit    | Ethernet port is disconnected.               |
| Active/Link | Yellow Lit Flas | Lit      | Ethernet port is connected with no activity. |
|             |                 | Flashing | Ethernet port is connected and active.       |

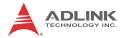

| LED   | Color              | Status | Description |
|-------|--------------------|--------|-------------|
|       |                    | Unlit  | 10Mbps      |
| Speed | Speed Green/Yellow | Green  | 100 Mbps    |
|       |                    | Yellow | 1000 Mbps   |

Table 1-5: Gigabit Ethernet Port LED Function

### 1.5.9 COM Port Connectors

Of 6 COM ports through D-sub 9-pin connectors, COM1 to COM4 support RS-232/422/485 modes via BIOS setting, and COM5 and COM6 support only RS-232.

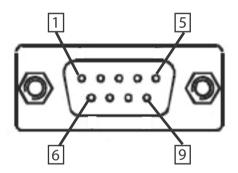

| Pin | Signal |         |          |
|-----|--------|---------|----------|
|     | RS232  | RS422   | RS485    |
| 1   | DCD#   | TXD422- | 485DATA- |
| 2   | RXD    | TXD422+ | 485DATA+ |
| 3   | TXD    | RXD422+ | N/S      |
| 4   | DTR#   | RXD422- | N/S      |
| 5   | GND    | N/S     | N/S      |
| 6   | DSR#   | N/S     | N/S      |
| 7   | RTS#   | N/S     | N/S      |
| 8   | CTS#   | N/S     | N/S      |

| Pin | Signal |     |     |
|-----|--------|-----|-----|
| 9   | RI#    | N/S | N/S |

Table 1-6: COM Port Pin Assignments

#### 1.5.10 USB 3.0 Ports

USB 3.0 supporting Type A connection is compatible with Super-Speed, Hi-Speed, full-speed and low-speed USB devices, with support for multiple boot devices, including USB flash, USB external HDD, and USB CD-ROM drivers and boot priority and boot device configured in BIOS.

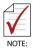

- When using USB CD-ROM via USB 3.0 port to re-install or repair the OS, cold boot should be utilized
- ► USB 3.0 port supports additional current up to 1600mA, positioned as shown in XXX

#### 1.5.11 USB 2.0 Ports

4 Type A USB 2.0 ports support multiple boot devices, including USB flash, USB external HDD, and USB CD-ROM drivers, with Boot Priority and Device configured via BIOS.

#### 1.5.12 DC Power Connector

The DC power supply connector consists of V+, chassis ground, and V- pins (from right to left), with V+ and V- pins accepting DC power input and chassis ground pin enhancing EMC compatibility. The DC power input accepts input from 9V DC to 32 VDC.

| Pin | Signal     |  |
|-----|------------|--|
| 1   | V+(DC_IN)  |  |
| 2   | GND(CHGND) |  |
| 3   | V- (DGND)  |  |

**Table 1-7: DC Power Supply Connector Signals** 

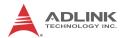

# 1.5.13 DB-26P Digital I/O Connector

8CH isolated digital input and 8CH isolated digital output are provided through the DB-26P connector. General purpose input/output application with isolation requirement is recommended.

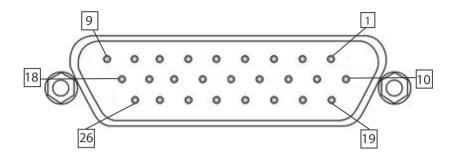

| Pin | Signal Name  | Pin | Signal Name |
|-----|--------------|-----|-------------|
| 1   | IDI_0L       | 14  | IDI_4H      |
| 2   | IDI_1L       | 15  | IDI_5H      |
| 3   | IDI_2L       | 16  | IDI_6H      |
| 4   | IDI_3L       | 17  | IDI_7H      |
| 5   | IDI_45L      | 18  | EOGND       |
| 6   | EOGND        | 19  | IDO_0       |
| 7   | IDI_67L      | 20  | IDO_1       |
| 8   | +VDD         | 21  | IDO_2       |
| 9   | +5DIO_CN_ISO | 22  | IDO_3       |
| 10  | IDI_0H       | 23  | IDO_4       |
| 11  | IDI_1H       | 24  | IDO_5       |
| 12  | IDI_2H       | 25  | IDO_6       |
| 13  | IDI_3H       | 26  | IDO_7       |

Table 1-8: DB-26P Connector Pin Assignment

| 8CH Isolated DI                            | 8CH Isolated DO                                   |
|--------------------------------------------|---------------------------------------------------|
| Logic high: 5 to 24V                       | Output: Open Drain N- Channel Power MOSFET driver |
| Logic low: 0 to 1.5V                       | 250mA for all channels @ 60°C, 100% duty          |
| Input resistance: 2.4kΩ @ 0.5W             | Supply voltage: 5 to 35 VDC                       |
| Interrupt source: DI                       | Isolation voltage: 1.5kVDC channel 0 to 7         |
| Isolation voltage: 1.5kV DC channel 0 to 7 | 200mA for +V5DIO_ISO (max.)                       |

Table 1-9: Digital I/O Specifications

# Optional Accessories for DB-26P Digital I/O Connector

| Accessory                                                                       | P/N           |
|---------------------------------------------------------------------------------|---------------|
| DIN-37D-01 Terminal board with one 37-pin D-sub connector and DIN-rail mounting | 91-14025-1020 |
| DIO-to-DIN37 cable (26-pin to 37-pin)                                           | 30-01143-0000 |

# **Isolated Digital Input Circuits**

The input can accept voltages up to 24V, with  $2.4k\Omega$  input resistors. Connections between outside signals are as follows.

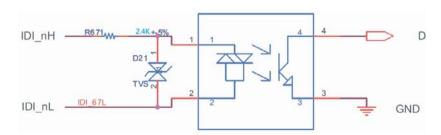

Figure 1-7: Isolated/Differential Digital Input Circuit

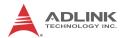

# **Isolated Digital Output Circuits**

Each isolation digital output channel adopts a MOSFET transistor, capable of driving peak current up to 250mA (sustained current up to 100 mA) with voltage ranges from 5V to 35V. The VDD pin is connected in serial with a flywheel diode to protect the driver during inductance loading, such as relay, motor, or solenoid. The VDD must connect to external power to form a flywheel current loop.

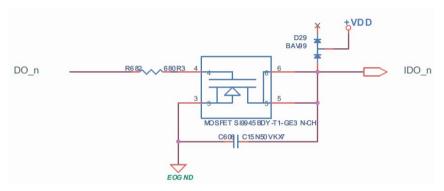

Figure 1-8: Isolated Digital Output Circuits

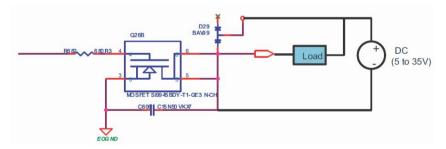

Figure 1-9: Isolated Digital Output Sample Application Circuit

### 1.6 Rear Panel

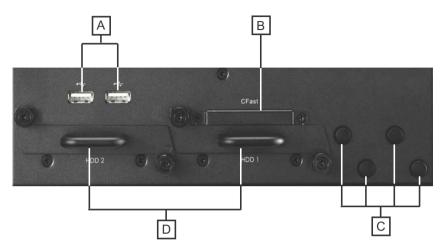

Figure 1-10: Rear Panel I/O

| Α | USB 2.0 (x 2)                  |
|---|--------------------------------|
| В | CFast                          |
| С | Antenna connection plugs (x 4) |
| D | HDD/SDD Fast Plug (x 2)        |

Table 1-10: Rear Panel I/O Connector Legend

#### 1.6.1 CFast Slot

The Type II push-push CFast host connector on the back panel connects to the host controller by SATA interface, supporting data transfer up to 6.0Gb/s (600MB/s)/3.0Gb/s (300MB/s)/1.5Gb/s (150MB/s).

# 1.6.2 HDD Fast Plug Trays

The Fast Plug host connector connecting to the host controller by SATA interface supports data transfer up to 6.0Gb/s (600MB/s)/3.0Gb/s (300MB/s)/1.5Gb/s (150MB/s).

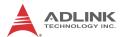

# 1.7 Internal I/O Connectors

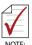

Mainboard is shown in default configuration, with stacked AFM board

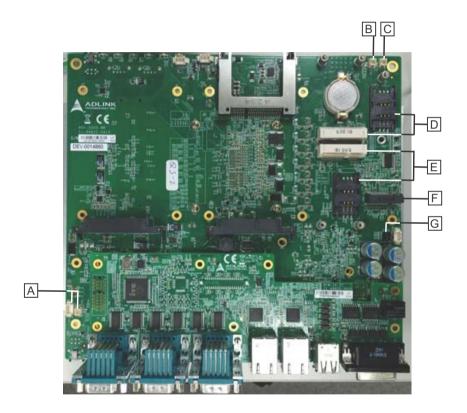

Figure 1-11: Internal I/O

| Α | Power/Reset/LED                     |  |
|---|-------------------------------------|--|
| В | GPS module power header (+3.3V)     |  |
| С | GPS module power header (+5V)       |  |
| D | Mini-PCIe slot 1 with USIM socket 1 |  |

| E | Mini-PCIe slot 2 with USIM socket 2 |  |
|---|-------------------------------------|--|
| F | M.2 slot                            |  |
| G | Clear CMOS jumper                   |  |

Table 1-11: Internal I/O Legend

# 1.7.1 Clearing CMOS Jumper

Under conditions in which the MXE-5500 fails to boot, clearing the BIOS content stored in CMOS and restoring the default settings may be effective. To clear CMOS, short Pin #2 and Pin #3 of JP1/JP2 and remove the jumper, after which the CMOS will be restored to factory default settings.

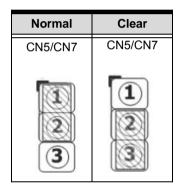

Figure 1-12: Clear CMOS Jumper Pin Settings

### 1.7.2 DC 5V and 3.3V Connectors for GPS Module

The two power connectors, for GPS module use, carry a maximum current rating of 1A each.

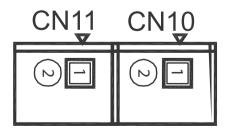

Figure 1-13: DC 5V and 3.3V Connectors Configuration

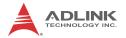

| Pin  | Description |  |  |  |
|------|-------------|--|--|--|
| CN10 |             |  |  |  |
| 1    | +5V         |  |  |  |
| 2    | Gnd         |  |  |  |
| CN11 |             |  |  |  |
| 1    | +3.3V       |  |  |  |
| 2    | Gnd         |  |  |  |

Table 1-12: DC 5V and 3.3V Connectors Pin Assignments

#### 1.7.3 USIM Port

Use of 3.5G mini-PCle module requires a SIM card for communication with a telecom operator. The MXE-5500 provides two USIM modules connected to the mini-PCle connector, with which SIM cards and 3.5G mini-PCle modules can be installed to facilitate 3.5G communication.

### 1.7.4 Extendable Power/Reset/LED

The MXE-5500 provides internal LED connectors powering indicators for the Power/Reset button (from CN27), and Power for external controllable devices (CN25), assigned as shown.

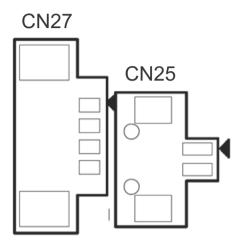

Figure 1-14: Extendable Reset/LED Configuration

| Pin  | Description         |  |  |  |
|------|---------------------|--|--|--|
| CN27 |                     |  |  |  |
| 1    | Power Button signal |  |  |  |
| 2    | GND                 |  |  |  |
| 3    | GND                 |  |  |  |
| 4    | Reset Button signal |  |  |  |
| CN25 |                     |  |  |  |
| 1    | +3.3VSB             |  |  |  |
| 2    | Power LED signal    |  |  |  |

Table 1-13: Extended Reset/LED Pin Assignments

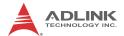

This page intentionally left blank.

# 2 Getting Started

This chapter discusses installation of hard disk drive, mini-PCle module, and CFast card. In addition to connection and use of DIO and COM ports, wall-mount installation is also described.

# 2.1 Unpacking Checklist

Before unpacking, check the shipping carton for any damage. If the shipping carton and/or contents are damaged, inform your dealer immediately. Retain the shipping carton and packing materials for inspection. Obtain authorization from your dealer before returning any product to ADLINK. Ensure that the following items are included in the package.

- ► MXE-5500 controller
- Wall-mount bracket (in Accessory Box)
- Screw pack for wall-mounting and HDD fixing (in Accessory Box)
- Quick Start Guide

# 2.2 Installing a Hard Disk Drive

 Remove the right side HDD rack thumbscrews by hand or screwdriver.

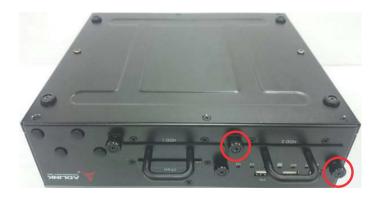

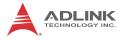

2. Withdraw the HDD rack.

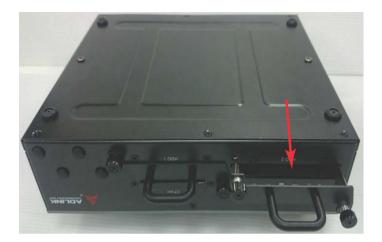

3. Seat the HDD or SSD in the HDD rack.

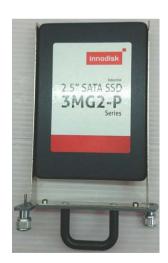

4. Fix the HDD or SSD to the rack using the 4 included M3 screws.

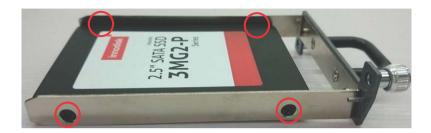

5. Re-insert the rack and gently slide inward until the SATA connector is engaged.

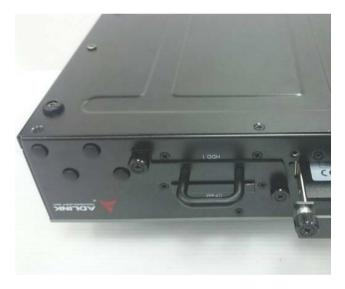

- 6. Replace the 2 thumbscrews.
- 7. Repeat all steps for the left side HDD rack.

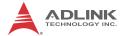

# 2.3 Installing a Mini-PCle Device

1. Remove the 6 fastening screws from the top cover.

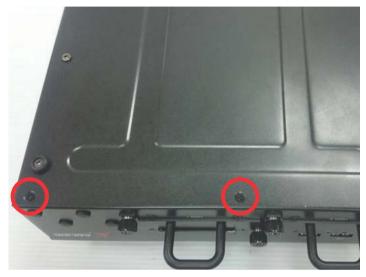

2. Remove the 4 fastening screws from the top cover edges.

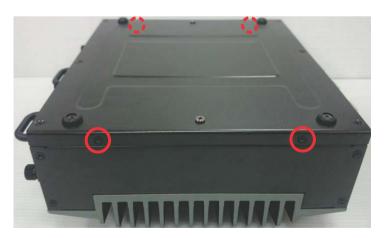

3. Remove the top cover

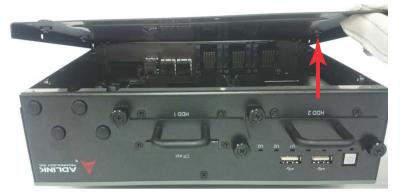

4. Insert the mini-PCI-E wireless module into the module slot at an angle.

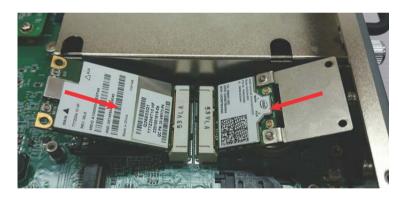

5. Seat the mini-PCI-E wireless module and use the 4 included M2.5-P-head-L5 screws to fix.

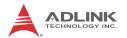

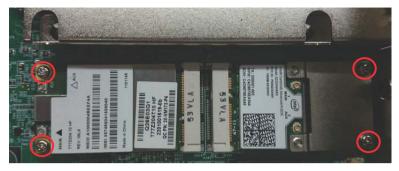

6. Replace the top cover and the 10 fastening screws

# 2.4 Installing a CFast Card

The MXE-5500 series controller provides an external CFast socket to accommodate a CFast card.

1. Remove the 2 fastening screws from the CFast cover.

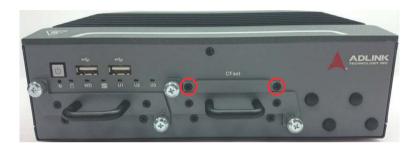

2. Align the CFast card with the socket guide.

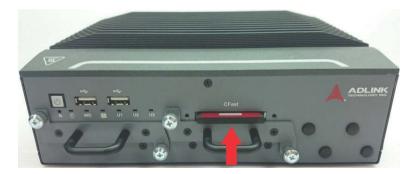

3. Gently insert the CFast card until it is firmly seated.

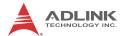

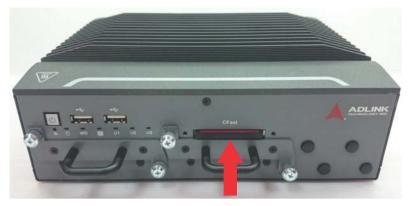

4. Replace the cover and the 2 fastening screws.

# 2.5 Connecting DC power

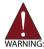

Before introducing DC power to the MXE-5500, ensure the voltage and polarity provided are compatible with the DC input. Improper input voltage and/or polarity can be responsible for system damage.

The DC power input connector of the MXE-5500 utilizes V+, V- , and chassis ground pins, and accepts input voltage as shown previously.

- 1. Connect DC power.
- 2. Fix the DC connector using the 2 screws.

# 2.6 Wall-mounting the MXE-5500

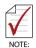

All dimensions shown are in millimeters (mm) unless otherwise stated.

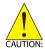

To sustain structural integrity, the device should not be wall-mounted with the rear panel on the bottom.

1. Remove the 4 plastic pads and right and left side screws from the underside.

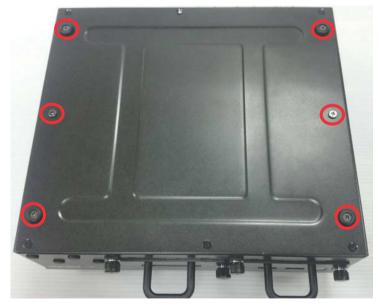

2. Use the 6 provided M4 screws to fix the 2 wall-mount brackets to the chassis according to the spacing of the screw holes and brackets, as shown.

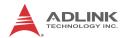

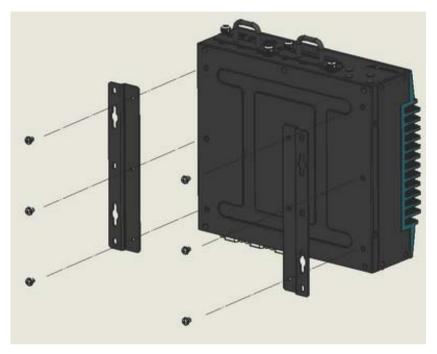

3. Once final assembly is complete, mount the MXE-5500 series controller on the wall via the screw holes.

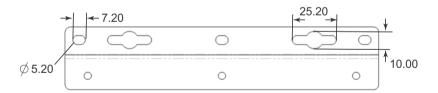

# 2.7 Cooling Considerations

Heat-generating components of the MXE-5500 (such as CPU and PCH) are all situated on the top of the system. These components directly contact the heat sink via thermal pads and dissipate heat generated by the components. To maximize efficiency of heat dis-

sipation, maintain a minimum of 2 inches (5cm) clearance on the top of the MXE-5500.

## 2.8 Driver Installation

Download requisite drivers, as follows, for your system from http://www.adlinktech.com and install.

- ▶ Audio
- ► Chipset
- ► Graphic
- ▶ IRST
- ► LAN
- ME
- ▶ USB3 XHCI

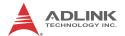

This page intentionally left blank.

# Appendix A Watchdog Timer (WDT) & DI/O Function Libraries

This appendix describes use of the watchdog timer (WDT) function library for the MXE-5500.

The watchdog timer is a hardware mechanism provided to reset the system if the operating system or an application stalls. After starting, the watchdog timer in the application must be periodically reset before the timer expires. Once the watchdog timer expires, a hardware-generated signal is sent to reset the system.

DI/O provides input/output to support inter-device communications. Simple programming guides allow easy transmission of digital signals between the system and attached peripherals.

#### A.1 WDT with API/Windows

Matrix WDT API library files and a demo program (incl. source code) can be downloaded from http://www.adlinktech.com/PD/web/PD detail.php?utm source=&cKind=&pid=1631.

To use the WDT function library for MXE-5500 series, include the header file matrix\_wdt.h and linkage library matrix\_wdt.lib in the C++ project.

#### InitWDT

Initializes watchdog timer function of MXE-5500. InitWDT must be called before the invocation of any other WDT function.

## @ Syntax

C/C++

BOOL InitWDT()

#### @ Parameters

None

#### @ Return code

TRUE if watchdog timer is successfully initialized.

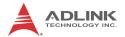

FALSE if watchdog timer fails to initialize.

#### **SetWDT**

Sets the timeout value of the watchdog timer. There are two parameters for this function to indicate the timeout ticks and unit. ResetWDT or StopWDT should be called before the expiration of watchdog timer, or the system will reset.

## @ Syntax

C/C++

BOOL SetWDT(BYTE tick, BYTE unit)

#### @ Parameters

#### tick

Specify the number of ticks for watchdog timer. A valid value is 1 - 255.

#### unit

Specify the timeout ticks of the watchdog timer.

| Value | Description                                                                                                    |
|-------|----------------------------------------------------------------------------------------------------|
| 0     | The unit for one tick is one second. For example, when one tick is specified as 100 and the unit as 0, the timeout value is 100 seconds. |
| 1     | The unit for one tick is one minute. For example, whenone tick is specified as 100 and the unit as 1, the timeout value is 100 minutes.  |

#### @ Return codes

**TRUE** if timeout value of watchdog timer is successfully set. **FALSE** if timeout value of watchdog timer is failed to set.

#### **StartWDT**

Starts watchdog timer function. Once the StartWDT is invoked, the watchdog timer starts. ResetWDT or StopWDT should be

called before the expiration of watchdog timer, or the system will reset.

## @ Syntax

```
C/C++
```

BOOL StartWDT()

#### @ Parameters

None

#### @ Return codes

TRUE if watchdog timer is successfully started.

FALSE if watchdog timer is failed to start.

#### **ResetWDT**

Resets the watchdog timer. The invocation of ResetWDT allows restoration of the watchdog timer to the initial timeout value specified in SetWDT function. ResetWDT or StopWDT should be called before the expiration of the watchdog timer, or the system will reset.

## @ Syntax

```
C/C++
```

BOOL ResetWDT()

#### @ Parameters

None

#### @ Return codes

TRUE if watchdog timer is successfully reset.

FALSE if watchdog timer fails to reset.

# **StopWDT**

Stops the watchdog timer.

# @ Syntax

```
C/C++
```

BOOL StopWDT()

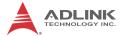

#### @ Parameters

None

#### @ Return codes

TRUE if watchdog timer is successfully stopped.

FALSE if watchdog timer fails to stop.

### A.2 DI/O with API/Windows

Matrix DI/O API library files and a demo program (incl. source code) are located on the included driver CD or downloaded from http://www.adlinktech.com.

To use the DI/O function library for MXE-5500 series, include the header file matrix\_dio.h and linkage library matrix\_dio.lib in the C++ project.

DI/O functions are as follows.

## **GPIO** Init

Reserves system resources for digital input/output API service. It is necessary to call this function before using other MXE-5500 DI/O functions.

## @ Syntax

C/C++

I16 GPIO\_Init(void)

#### @ Parameters

None

#### @ Return code

NoError

ErrorOpenDriverFailed

ErrorDeviceIoctl

## GPI\_Read()

Reads the digital logic state of the digital input line..

## @ Syntax

```
C/C++
```

```
I16 GPI Read(U16 *pwState)
```

## @ Parameters

#### pwState

Returns the digital logic state of MXE-5500 digital input channels 1 to 8 (bit 0 to 7)

#### @ Return code

```
NoError

ErrorOpenDriverFailed

ErrorDeviceIoctl
```

# **GPO\_Write()**

Sets the digital logic state of the digital output line.

## @ Syntax

```
C/C++
```

```
I16 GPO_Write(U16 wState)
```

#### @ Parameters

#### State

Sets the digital logic state of MXE-5500 digital output channels 1 to 8 (bit 0 to 7) to 0 or 1.

#### @ Return code

```
NoError
ErrorOpenDriverFailed
ErrorDeviceIoctl
```

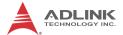

# GPO\_Read()

Reads the digital logic state of the digital output line.

## @ Syntax

C/C++

I16 GPO\_Read(U16 \*pwState)

#### @ Parameters

pwState

Returns the digital logic state of MXE-5500 digital output channels 1 to 8 (bit 0 to 7).

## @ Return code

NoError

ErrorOpenDriverFailed

ErrorDeviceIoctl

# Appendix B BIOS Setup

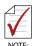

BIOS options in the manual are for reference only, and are subject to configuration.

The Basic Input/Output System (BIOS) is a program that provides a basic level of communication between the processor and peripherals. In addition, the BIOS also contains codes for various advanced features applied to the MXE-5500. The BIOS setup program includes menus for configuring settings and enabling features of the MXE-5500 series. Most users do not need to use the BIOS setup program, as the MXE-5500 ships with default settings that work well for most configurations.

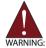

Changing BIOS settings may lead to incorrect controller behavior and possible inability to boot. In such a case, Section 1.7.1 on page 21 provides instruction on clearing the CMOS and restoring default settings

Enter BIOS setup by selecting DEL when the system is powered on the POST (Power On Self Test) message is displayed. The MXE-5500 controller supports one-time Boot Menu allowing selection of boot device. Enter the Boot Menu by selecting F7 at POST.

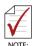

- ▶ BIOS options listed are for reference only.
- Different configurations can affect BIOS behavior.
- Displayed material may reflect only the BIOS version corresponding to initial release and may differ from that of the purchased motherboard.

## B.1 Main

Contains basic system information for the MXE-5500.

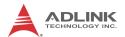

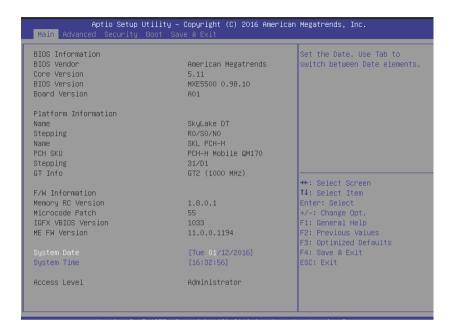

### **BIOS Information**

Shows current system BIOS Vendor, Core Version, BIOS Version, Board Version and Product Name.

## **Platform Information**

Shows current system Platform Name, CPU Stepping, PCH SKU, PCH Stepping and GT information.

#### FW Information

Shows current system Memory RC version, Microcode Path, IGFX VBIOS version and ME FW version.

## **System Time/System Date**

Allows adjustment of system time and date, as follows.

- Highlight System Time or System Date using the up and down <Arrow> keys
- Enter new values using the keyboard and select <Enter>
- 3. Select < Tab > to move between fields.

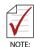

- ► The date must be entered in MM/DD/YY format, and the time in HH:MM:SS.
- ► The time is in 24-hour format. For example, 5:30 A.M. appears as 05:30:00, and 5:30 P.M. as 17:30:00.

## **B.2** Advanced

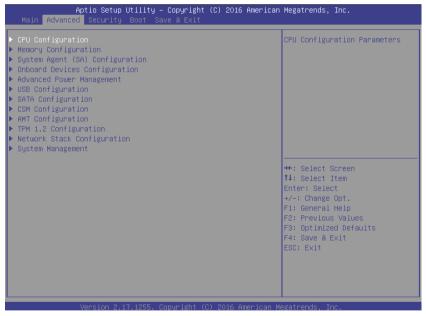

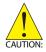

Setting incorrect or conflicting values in Advanced BIOS Setup may cause system malfunction

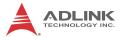

Accesses advanced options of the MXE-5500.

# **B.2.1** CPU Configuration

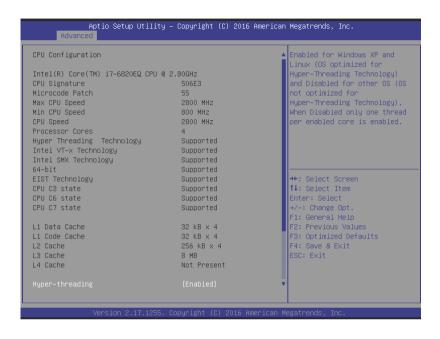

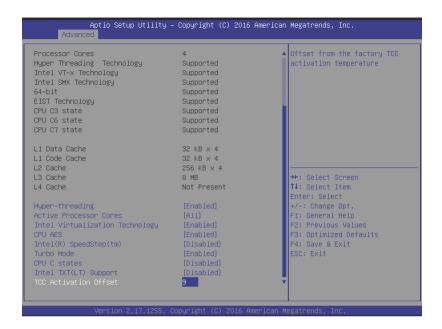

## **Hyper-Threading**

Enabled for Windows XP and Linux (optimized for Hyper-Threading Technology) and Disabled for other OS (not optimized for Hyper-Threading Technology). When Disabled only one thread per enabled core is enabled.

#### **Active Processor Cores**

Number of cores to enable in each processor package.

# Intel Virtualization Technology

When enabled, a VMM can utilize the additional hardware capabilities provided by Vanderpool Technology.

#### **CPU AES**

Enable/Disable CPU Advanced Encryption Standard instructions.

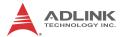

## Intel(R) SpeedStep(tm)

Allows more than two frequency ranges to be supported.

#### **CPU C States**

Enable or disable CPU C states.

## Intel TXT(LT) Support

Enables or Disables Intel(R) TXT(LT) support.

#### **TCC Activation Offset**

Offset from the factory TCC activation temperature.

## **B.2.2** Memory Configuration

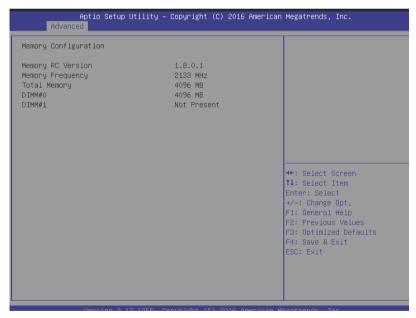

Shows current system Memory RC Version and values for memory frequency, total memory, DIMM#0, and DIMM#1.

# **B.2.3** System Agent (SA) Configuration

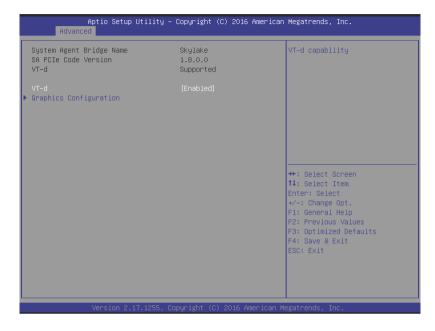

## VT-d

Enables/disables VT-d capability.

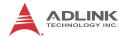

## **B.2.4** Graphics Configuration

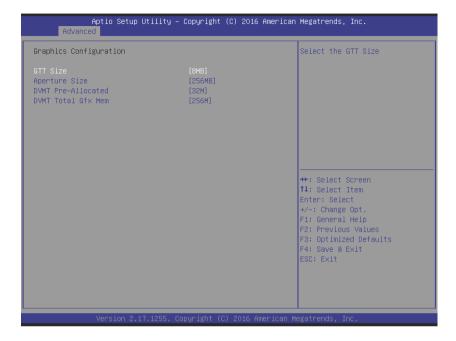

#### **GTT Size**

Sets GTT size.

# **Aperture Size**

Sets aperture size, with MMIO BIOS assignment exceeding 4GB automatically enabled when 2048MB aperture is selected, available when CSM Support is disabled.

#### **DVMT Pre-Allocated**

Sets size of DVMT 5.0 pre-allocated (fixed) graphics memory used by the internal graphics device.

#### **DVMT Total Gfx Mem**

Sets size of DVMT5.0 total graphic memory used by the internal graphics device.

## **B.2.5** Onboard Devices Configuration

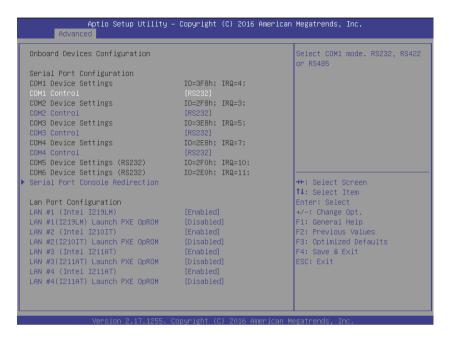

## **Serial Port 1 to 6 Configuration**

Sets port type (RS-232/422/485) for Serial Ports 1 to 4.

# LAN #1 (Intel I219LM)

Enables/Disables onboard Intel I219LM LAN controller.

# LAN #1(I219LM) Launch PXE OpROM

Enables or disables execution of LAN boot-rom to add boot option for legacy network devices.

# **LAN #2 (Intel I210IT)**

Enables/Disables onboard Intel I210IT LAN controller.

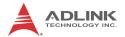

## LAN #2(I210IT) Launch PXE OpROM

Enables or disables execution of LAN boot-rom to add boot option for legacy network devices.

# **LAN #3 (Intel I211AT)**

Enables/Disables onboard Intel I211AT LAN controller.

# LAN #3(I211AT) Launch PXE OpROM

Enables or disables execution of LAN boot-rom to add boot option for legacy network devices.

## **LAN #4 (Intel I211AT)**

Enables/Disables onboard Intel I211AT LAN controller.

# LAN #4(I211AT) Launch PXE OpROM

Enables or disables execution of LAN boot-rom to add boot option for legacy network devices.

## B.2.5.1 Serial Port Console Redirection

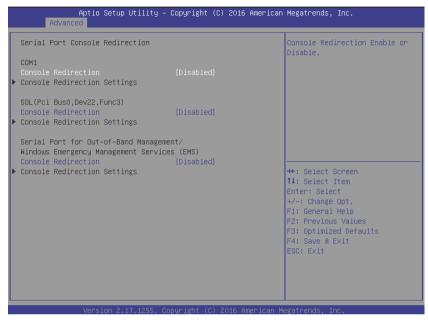

## **Console Redirection**

Enables console redirection on COM 1, SOL, and EMS COM.

# **Console Redirection Settings**

Sets miscellaneous parameters for COM Port 1, SOL, and EMS COM.

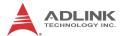

# **B.2.6** Advanced Power Management

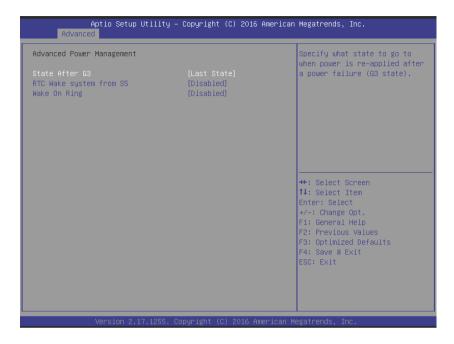

#### State After G3

Determines the state the computer enters when power is restored after power loss, from among Last State, Power On, and Power Off

| Option     | Description                                                                            |
|------------|----------------------------------------------------------------------------------------|
| Power Off  | Retains system power off after power is restored                                       |
| Power On   | Powers the system up when power is restored                                            |
| Last State | When power is restored, returns the system to the state in which power was interrupted |

## State After G3

Sets the state entered when power is re-applied after a power failure (G3 state).

## RTC Wake system from S5

Enable or disable system wake on alarm event, with FixedTime waking the system at the hr/min/sec specified, and DynamicTime waking the system at the current time + Increase minute(s).

## Wake On Ring

Disables/Enable RI ping for Wake On Ring function.

# **B.2.7 USB Configuration**

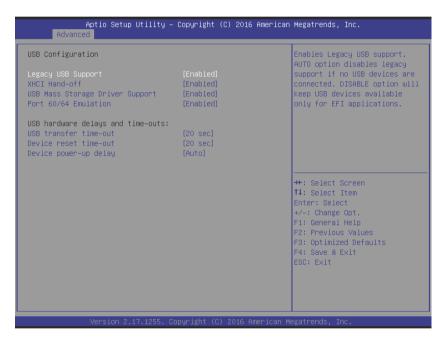

## **Legacy USB Support**

With AUTO disabling legacy support if no USB devices are connected, and DISABLE keeping USB devices available only for EFI applications.

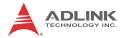

#### **XHCI Hand-off**

A workaround for OS without XHCI hand-off support, where XHCI ownership change should be claimed by the XHCI driver.

## **USB Mass Storage Driver Support**

Enable/Disable USB mass storage driver support.

#### Port 60/64 Emulation

Enables I/O port 60h/64h emulation support, should be enabled for complete USB keyboard legacy support for OS not recognizing USB ports.

#### **USB** transfer time-out

Timeout value for Control, Bulk, and Interrupt transfers.

#### Device reset time-out

USB mass storage device Start Unit command timeout.

# Device power-up delay

Maximum time taken before the device reports itself to the Host Controller, with Auto using a default value of 100 ms for a Root port, and for Hub port the delay is taken from the Hub descriptor.

## **B.2.8** SATA Configuration

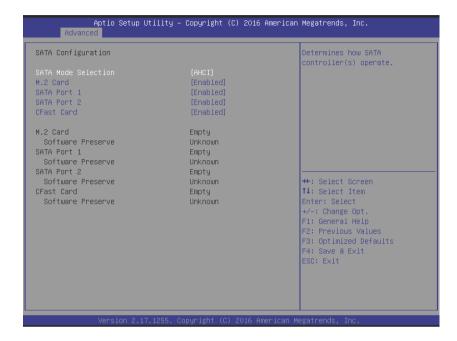

## **SATA Mode Selection**

Sets SATA controller operation modes.

#### M.2 Card

Enables/disables M.2 card.

## SATA Port 1~2

Enables/disables SATA ports1 and 2.

#### **CFast Card**

Enables/disables CFast card.

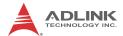

## **B.2.9 CSM Configuration**

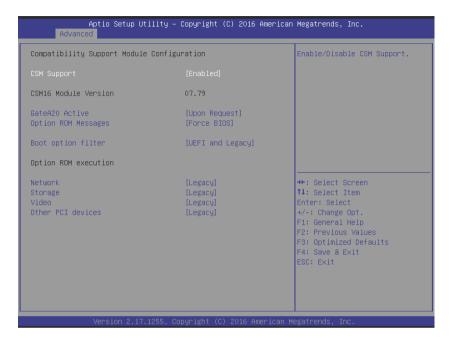

## **CSM Support**

Enable or Disable CSM Support.

## **GateA20 Active**

UPON REQUEST disables GA20 using BIOS services, and ALWAYS prevents GA20 from being disabled, useful when any RT code exceeding 1MB is executed.

## **Option ROM Messages**

Sets display mode for Option ROM.

# **Boot option filter**

Controls Legacy/UEFI ROM priority.

#### Network

Controls execution of UEFI and Legacy PXE OpROM.

## **Storage**

Controls execution of UEFI and Legacy Storage OpROM.

#### Video

Controls execution of UEFI and Legacy Video OpROM.

## Other PCI devices

Determines OpROM execution policy for devices other than Network, Storage, and Video.

# **B.2.10 AMT Configuration**

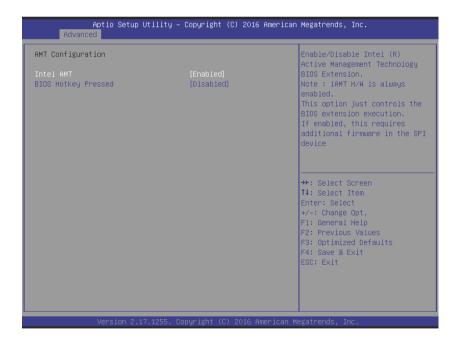

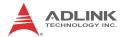

#### Intel AMT

Enables/disables Intel(R) Active Management Technology BIOS Extension. Note that iAMT H/W is always enabled. This option merely controls the BIOS extension execution. If enabled, additional firmware is required in the SPI device.

## **BIOS Hotkey Pressed**

OEMFLag Bit 1: Enables/disables BIOS hotkey press.

# **B.2.11 TPM 1.2 Configuration**

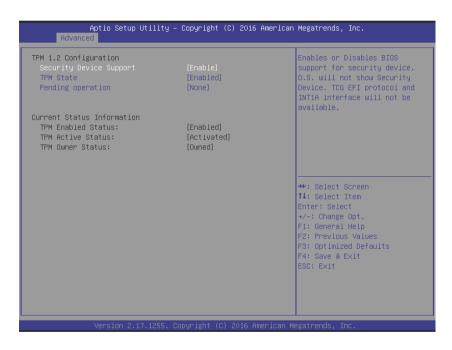

## **Security Device Support**

Enables/disables BIOS support for security device, which the OS will not show. TCG EFI protocol and INT1A interface are not available when enabled.

#### **TPM State**

Enables/disables Security Device. Reboot occurs during restart in order to change device state.

# **Pending Operation**

Schedules operation for the security device. Reboot occurs during restart in order to change device state.

# **B.2.12 Network Stack Configuration**

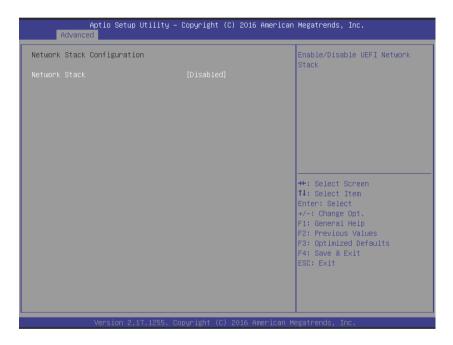

### **Network Stack**

Enables/disables UEFI Network Stack.

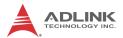

# **B.2.13 System Management**

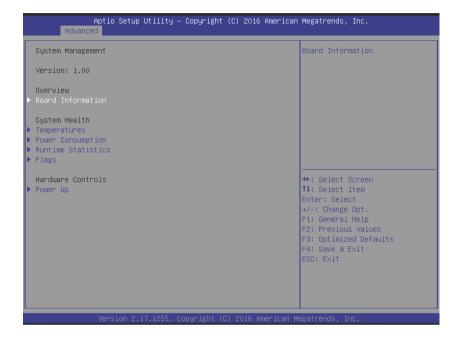

### B.2.13.1 Board Information

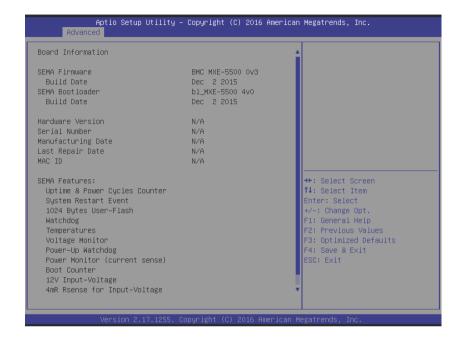

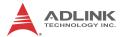

# **B.2.13.2** Temperatures and Fan Speed

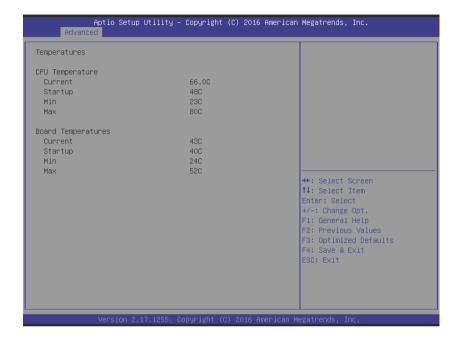

# **B.2.13.3** Power Consumption

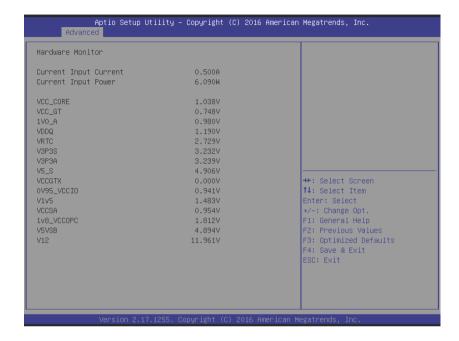

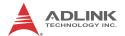

# **B.2.13.4** Runtime Statistics

| Aptio :<br>Advanced                                                            | Setup Utility – Copyright (C) 2016 American | Megatrends, Inc.                                                                                                    |
|--------------------------------------------------------------------------------|---------------------------------------------|----------------------------------------------------------------------------------------------------|
| Runtime Statistics                                                             |                                             |                                                                                                    |
| Total Runtime<br>Current Runtime<br>Power Cycles<br>Boot Cycles<br>Boot Reason | Oh 25m Oh 02m 56s 12 26 Software-reset      | ++: Select Screen  11: Select Item Enter: Select +/-: Change Opt. F1: General Help F2: Previous Values F3: Optimized Defaults F4: Save & Exit ESC: Exit |
| Versi                                                                          | on 2.17.1255. Copyright (C) 2016 American M | legatrends, Inc.                                                                                                    |

# **B.2.13.5** Flags

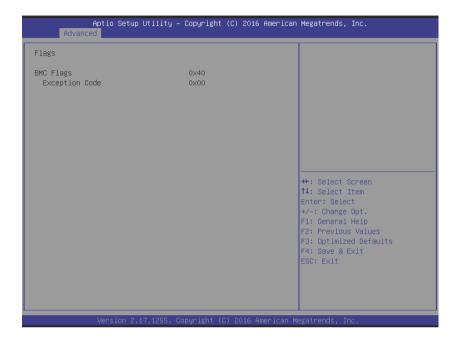

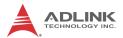

# **B.2.13.6** Power Up

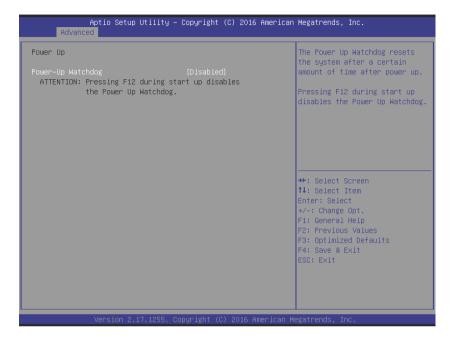

# **Power-Up Watchdog**

Resets the system a set amount of time after power up.

# **B.3 Security**

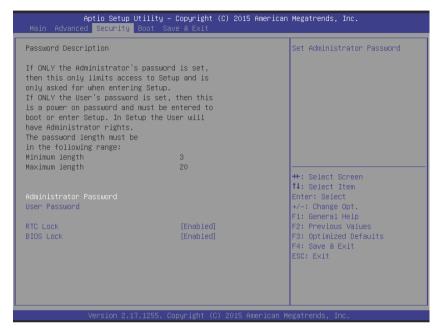

If only the Administrator password is set, access s limited and the password requested on Setup. If User password is set, it acts as a power-on password and must be entered to boot or enter setup. In Setup the user receives

#### **Administrator Password**

Sets Administrator Password.

#### **User Password**

Sets User Password.

#### RTC Lock

Enable locks bytes 38h-3Fh in the lower/upper 128-byte bank of RTC RAM.

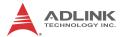

### **BIOS Lock**

Enable/Disable the PCH BIOS Lock (BLE bit).

#### B.4 Boot

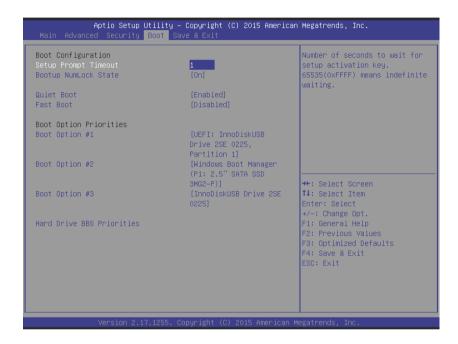

# **Setup Prompt Timeout**

Number of seconds before setup activation key is launched, with 65535(0xFFFF) setting indefinite waiting.

# **Bootup Num-Lock State**

Sets keypad Number Lock status following boot.

### **Quiet Boot**

| Option   | Description                           |
|----------|---------------------------------------|
| Disabled | Directs BIOS to display POST messages |
| Enabled  | Directs BIOS to display the OEM logo. |

### **Fast Boot**

| Option   | Description                                             |
|----------|---------------------------------------------------------|
| Disabled | Directs BIOS to perform all POST tests.                 |
| Enabled  | Directs BIOS to skip certain POST tests to boot faster. |

While enabling Fast Boot can reduce system ready time, some prerequisites can reduce effectiveness

# **Boot Option Priorities**

Specifies the priority of boot devices, all of which are detected during POST and displayed. Target Boot Option # and click to select the desired device

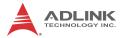

### B.4.1 Hard Drive BBS Priorities

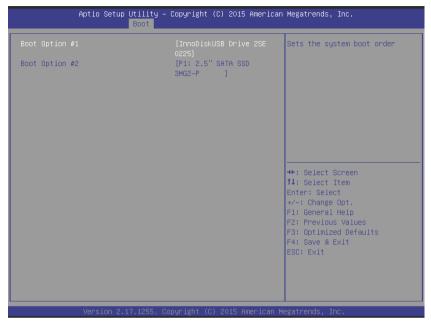

Specifies the priority of boot devices. All installed boot devices are detected during POST and displayed. Target Boot Option # and click to select the desired device.

#### B.5 Save & Exit

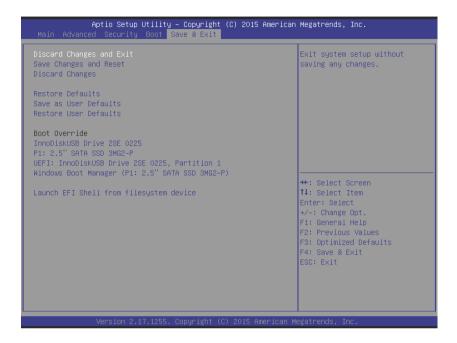

# **Discard Changes and Exit**

Discards all changes and exits BIOS setup

### **Save Changes and Reset**

Saves all changes and reboots the system, with new settings taking effect

## **Discard Changes**

Resets system setup without saving any changes

#### Restore Defaults

Sets all BIOS options to default settings, designed for maximum system stability but less than maximum performance. Select

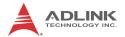

Restore Defaults if the computer encounters system configuration problems.

### Save as User Defaults

Saves all changes to this point as user defaults

### **Restore User Defaults**

Restores user defaults to all setup options

# Launch EFI Shell from filesystem device

Attempts to launch EFI Shell application (Shell.efi) from one of the available filesystem devices

# **Appendix C SEMA Utility**

The SEMA graphical interface is available for Windows operating systems. To get started in Windows, simply run SEMAGui.exe

# C.1 System Overview Tab

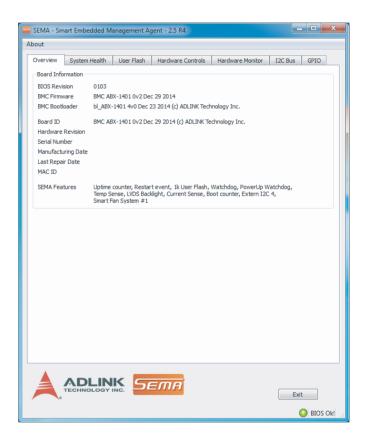

#### C.1.1 Board Information

This section shows general information about the board, BIOS Version and SEMA features supported. The first three lines show the firmware versions of the board. The BMC versions each con-

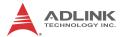

tain an ID-string and the respective build date. The next lines show the board ID, hardware revision, serial number, manufacturing/repair date and MAC ID of the board. The last line shows all supported SEMA features for this board.

# C.2 System Health Tab

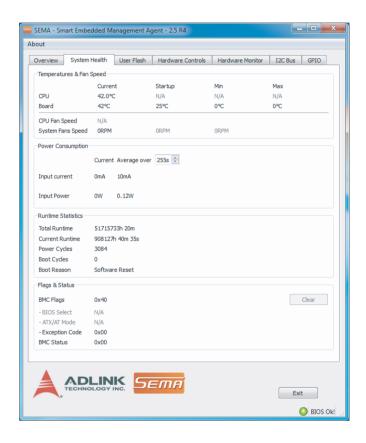

### C.2.1 Temperatures & Fan Speed

This section displays the current, start-up, minimum and maximum temperatures of the CPU and environment (board). The data is displayed in °C and updated every second. Current CPU and

speeds of system fans 1 to 3 are also displayed in RPM. Note that not all platforms supply all information as shown, in which case  $\,N/\,$  A is displayed in lieu of the value.

### C.2.2 Power Consumption

Displays information for the main power supply in mA for current and W for power consumption, and are updated every second. To filter out spikes and acquire average values over a certain interval of time, a second/sample value can be selected from 0 to 255. Averaging takes place within the graphical user interface rather than within the BMC itself. The application collects the selected number of samples and present an average thereof. Note that not all platforms may provide the necessary current sensors, in which case N/A is displayed and the section will grayed out.

#### C.2.3 Runtime Statistics

| Total        | Total system uptime in hours and minutes                                  |  |
|--------------|---------------------------------------------------------------------------|--|
| Current      | Uptime since last boot in hours, minutes and seconds                      |  |
| Power cycles | Number of power cycles                                                    |  |
| Boot cycles  | Number of HW/SW-Resets and successful power-ups                           |  |
| Boot reason  | Reason for the last reboots (e.g. power loss, power down, HW reset, etc.) |  |

# C.2.4 Flags

Display board-specific information about the internal status of the BMC. Please refer to the technical manual for the board, the chapter entitled "SEMA functions". Also provided is information regarding the currently active BIOS, whether the system is in AT or ATX mode, and Exception Codes, if applicable.

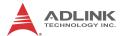

# C.3 User Flash Memory Tab

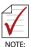

The Read/Write Raw Data Storage in SEMA Flash Memory function is reserved for advanced SEMA applications.

The Read/Write Raw Data Storage in SEMA Flash Memory function is reserved for advanced SEMA applications.

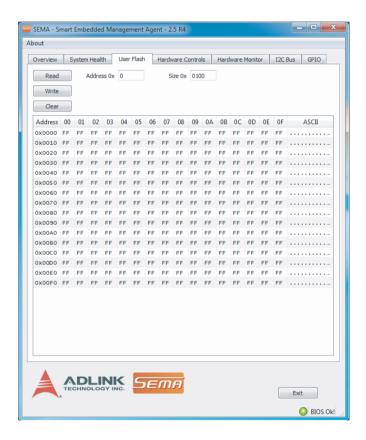

### C.3.1 Memory

For Flash Memory organization, with address and size entered as hexadecimal values. Valid start addresses are multiples of 16 within the range: 0x0000-0x01F0 for 512 byte variants and 0x0000-0x03F0 for 1024 byte variants. Size can be any multiple of 16 bytes (up to the total memory size).

For example, to display the first 32 bytes from user flash memory, enter "0000" as address, "20" (hex 20 equals decimal 32) as size and press the [Read] button. Content is acquired from the BMC and displayed in the output window.

Each line contains the address of the first byte of this line, followed by 16 data bytes (displayed as hexadecimal values, with prefixes "0x" omitted for clarity) followed by the corresponding printable ASCII characters. The [Write] button opens the Write memory dialog box.

### C.3.2 Write Memory

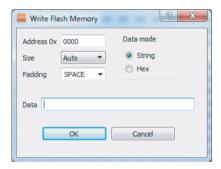

#### **Address**

The address is entered as hexadecimal value within the range of 0x0000..0x01FC (respectively 0x03FC for 1k board variants)

#### Size

Can be any multiple of four, up to 32 bytes or "Auto". In Auto mode, the number of bytes to write is determined by the amount of data entered in the subsequent data field (max 32 bytes).

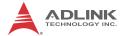

### **Padding**

If the data length is not a multiple of four, the required number of pad (or fill) characters is appended. In String mode, a valid pad character can be any printable ASCII character or a predefined pad characters: - SPACE character (ASCII character 0x20) - NULL character (ASCII character 0x00) In Hex mode, any eight bit hex value (00..FF) is valid.

#### **Data Mode**

Currently supported modes are String mode, in which entered text (up to 32 characters) is converted to a byte stream, with no termination character appended, and Hex mode, in which up to 64 hex digits (0..9, A..F) can be entered, resulting in up to 32 bytes of data.

#### C.4 Hardware Control Tab

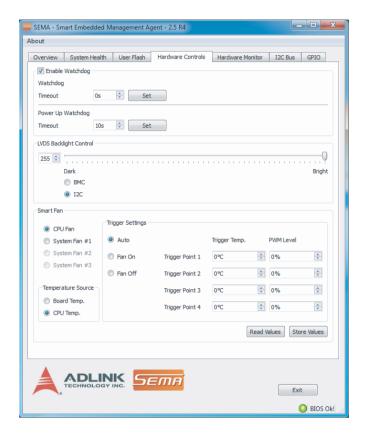

## C.4.1 Watchdog

The watchdog timeout value is given in seconds and can be set at 1 to 65535 seconds, with a value of 0 seconds disabling the watchdog. When enabled, the watchdog should be triggered repeatedly within the timeout period to avoid system reset. Note that not all platforms support watchdog functionality, in which case the section is grayed out.

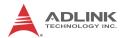

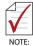

When using the watchdog feature, all partitions must be mounted as read-only, to avoid file system corruption and data loss.

▶ It is not advisable to use the watchdog feature in a Windows environment, since Windows restart uses a safe shutdown procedure.

# C.4.2 Backlight Control

Enables or disables the backlight of display connected via LVDS, with value adjusted by a slider or entered as a numerical, from 0 to 255. Note that not all platforms support the necessary circuitry, in which case the section is grayed out. Radio boxes allow selection of control by BMC or LVDS I2C interface.

#### C.4.3 Smart Fan

Provides control of either CPU or system fans (if applicable). The accessible system is also listed in SEMA Features in the System Overview Tab or via the "sema cap" command line

All fans can have a discrete independent temperature source defining the temperature sensor used for calculating speed.

Settings are as shown

| Setting | Function                   |  |
|---------|----------------------------|--|
| Auto    | No other settings required |  |
| Off     | Fan is disabled            |  |
| On      | Fan runs at maximum speed  |  |

Trigger Temp and PWM Level determine the characteristic curve of the fan control. Sample settings as shown result in fan function as follows.

| Temperature           | Fan PWM level |
|-----------------------|---------------|
| Falls below 15°C      | Turns off     |
| Between 15°C and 60°C | 30%           |
| Between 40°C and 70°C | 40%           |
| Between 48°C and 80°C | 63%           |
| Exceeds 55°C          | 100%          |

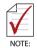

If the temperature drops below one of the trigger points, the lower PWM value is taken.

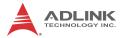

### C.5 Hardware Monitor Tab

Shows Power Consumption and Temperatures information from the System Health Tab in a graphical format.

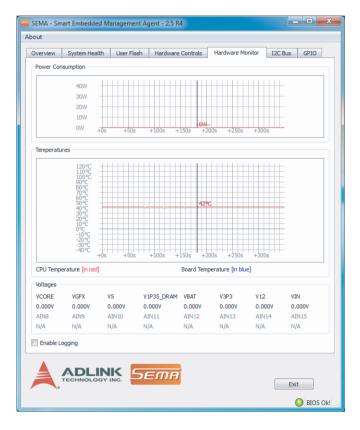

When logging is enabled, all values queried every second, such as temperatures and power consumption, are recorded to a log file.

At startup, logging is disabled by default.

To enable, check Enable Logging and select a file. New data is appended to the selected file, with existing data not overwritten.

Logging ceases when Enable Logging is unchecked or the program closed, and suspended during a File Open dialog.

Data is Recorded as simple ASCII text in tab-separated columns for easy import/export into any spreadsheet calculation program or other data processing tool. The first line written to the log file contains captions indicating the content and the respective unit of the data to be recorded. When any data is unavailable, such as when, for example, no sensor is detected, the corresponding column is skipped.

Currently available items are as follows

| Caption           | Content/Unit                                   |
|-------------------|------------------------------------------------|
| Total[m]          | Total uptime in minutes                        |
| PwrUp[s]          | Uptime since last power up in seconds          |
| Tcpu[°C]          | CPU temperature in °C                          |
| Tbrd[°C]          | Board temperature in °C                        |
| Tcpumin[°C]       | Minimal CPU temperature in °C                  |
| Tcpumax[°C]       | Maximal CPU temperature in °C                  |
| Tbrdmin[°C]       | Minimal board temperature in °C                |
| Tbrdmax[°C]       | Maximal board temperature in °C                |
| Imp[mA]           | Main power current in mA                       |
| Pmp[W]            | Power on main power current rail in W          |
| n[1]              | Number of samples used for filtering           |
| Impf[mA]          | Filtered main power current in mA              |
| Pmpf[W]           | Filtered power on main power current rail in W |
| FanSpdSys1-3[RPM] | CPU-Fan speed in RPM                           |
| FanSpdCPU[RPM]    | System-Fan speed in RPM                        |
| 'VoltageName'[V]  | For each monitored voltage in V                |

# C.6 I<sub>2</sub>C Bus Tab

The board management controller (BMC) can access up to four external I<sub>2</sub>C busses, with byte and block access for read and write

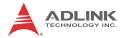

implemented. Both common bus speeds of 100 and 400kHz are supported.

To read data from or write data to the BMC an address (8-bit) must be given as well as the amount of data to be transferred (length) plus the register offset.

Data should then be handed over in hex values forming a hex string, as shown.

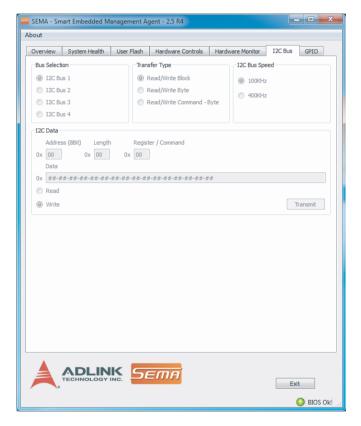

### **Transfer Types**

Different transfer types will result in I<sub>2</sub>C bus activity as follows.

| Read/Write Block           | Write | Start + Address/Write + Register /Command +<br>Length + Data[1] + Data[2] + +Data[Length] +<br>Stop                  |
|----------------------------|-------|----------------------------------------------------------------------------------------------------|
|                            | Read  | Start + Address/Write + Register /Command + Start + Address/Read + Length + Data[1] +Data[2] + + Data[Length] + Stop |
| Read/Write Byte            | Write | Start + Address/Write + Data[1] + Stop                                                                               |
|                            | Read  | Start + Address/Read + Data[1] + Stop                                                                                |
| Read/Write<br>Command Byte | Write | Start + Address/Write + Register /Command + Data[1] + Stop                                                           |
|                            | Read  | Start + Address/Read + Register /Command + Data[1] + Stop                                                            |

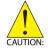

 ${\rm I_{2}C}$  Bus 3 does not support Read/Write Command Byte transfer.

# C.7 GPIO Tab

Allows control of up to 16 GPIOs provided by the ADLINK board, with the actual number of usable GPIOs board-dependent.

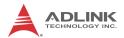

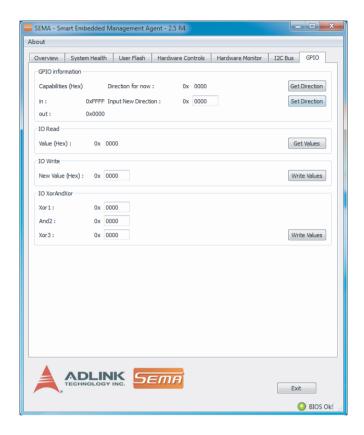

### C.7.1 GPIO information

Controls GPIO direction, with each bit in the shown byte representing a GPIO.

To set a GPIO for output the bit must set to 0, and for input 1. Get Direction reads the current configuration and Set Direction sets the configuration to the value entered in the Input New Direction field.

#### C.7.2 IO Read

Shows the current input values for all GPIOs, with those configured as output showing current output value.

# C.7.3 IO Write

Sets outputs, with GPIOs configured as input not affected.

#### C.7.4 IO XorAndXor

Reads the GPIO input and applies the logic operation in order of the input fields, with the result set as output value.

### C.8 Status Bar

Displays a flashing red LED if the board has booted using the Fail-safe BIOS, as may occur if the main BIOS has been corrupted.

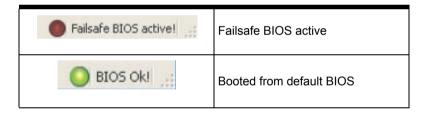

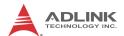

This page intentionally left blank.

# **Important Safety Instructions**

For user safety, please read and follow all instructions, Warnings, Cautions, and Notes marked in this manual and on the associated device before handling/operating the device, to avoid injury or damage.

S'il vous plaît prêter attention stricte à tous les avertissements et mises en garde figurant sur l'appareil , pour éviter des blessures ou des dommages.

- ▶ Read these safety instructions carefully
- ▶ Keep the User's Manual for future reference
- ► Read the Specifications section of this manual for detailed information on the recommended operating environment
- ► The device can be operated at an ambient temperature of 50°C
- When installing/mounting or uninstalling/removing device; or when removal of a chassis cover is required for user servicing (See "Getting Started" on page 25.):

  - ▷ Reinstall all chassis covers before restoring power
- ▶ To avoid electrical shock and/or damage to device:

  - Always use recommended voltage and power source settings
  - Always install and operate device near an easily accessible electrical outlet
  - Secure the power cord (do not place any object on/over the power cord)
  - Only install/attach and operate device on stable surfaces and/or recommended mountings
- ▶ If the device will not be used for long periods of time, turn off and unplug from its power source

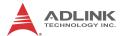

- Never attempt to repair the device, which should only be serviced by qualified technical personnel using suitable tools
- ▶ A Lithium-type battery may be provided for uninterrupted backup or emergency power.

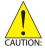

Risk of explosion if battery is replaced with one of an incorrect type; please dispose of used batteries appropriately. Risque d'explosion si la pile est remplacée par une autre de type incorrect. Veuillez jeter les piles usagées de façon appropriée.

- ► The device must be serviced by authorized technicians when:
  - > The power cord or plug is damaged
  - Liquid has entered the device interior
  - The device has been exposed to high humidity and/or moisture
  - ➤ The device is not functioning or does not function according to the User's Manual
  - The device has been dropped and/or damaged and/or shows obvious signs of breakage
- Disconnect the power supply cord before loosening the thumbscrews and always fasten the thumbscrews with a screwdriver before starting the system up
- ▶ It is recommended that the device be installed only in a server room or computer room where access is:
  - Restricted to qualified service personnel or users familiar with restrictions applied to the location, reasons therefor, and any precautions required
  - Only afforded by the use of a tool or lock and key, or other means of security, and controlled by the authority responsible for the location

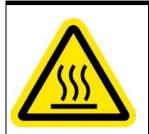

# **BURN HAZARD**

Touching this surface could result in bodily injury. To reduce risk, allow the surface to cool before touching.

### RISQUE DE BRÛLURES

Ne touchez pas cette surface, cela pourrait entraîner des blessures.

Pour éviter tout danger, laissez la surface refroidir avant de la toucher.

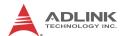

This page intentionally left blank.

# **Getting Service**

Contact us should you require any service or assistance.

#### ADLINK Technology, Inc.

Address: 9F, No.166 Jian Yi Road, Zhonghe District

New Taipei City 235, Taiwan 新北市中和區建一路 166 號 9 樓

Tel: +886-2-8226-5877
Fax: +886-2-8226-5717
Email: service@adlinktech.com

#### Ampro ADLINK Technology, Inc.

Address: 5215 Hellyer Avenue, #110

San Jose, CA 95138, USA

Tel: +1-408-360-0200

Toll Free: +1-800-966-5200 (USA only)

Fax: +1-408-360-0222 Email: info@adlinktech.com

#### ADLINK Technology (China) Co., Ltd.

Address: 上海市浦东新区张江高科技园区芳春路 300 号 (201203)

300 Fang Chun Rd., Zhangjiang Hi-Tech Park Pudong New Area, Shanghai, 201203 China

Tel: +86-21-5132-8988 Fax: +86-21-5132-3588 Email: market@adlinktech.com

#### **ADLINK Technology Beijing**

Address: 北京市海淀区上地东路 1 号盈创动力大厦 E 座 801 室(100085)

Rm. 801, Power Creative E, No. 1 Shang Di East Rd.

Beijing, 100085 China
Tel: +86-10-5885-8666
Fax: +86-10-5885-8626
Email: market@adlinktech.com

#### **ADLINK Technology Shenzhen**

Address: 深圳市南山区科技园南区高新南七道 数字技术园

A1 栋 2 楼 C 区 (518057)

2F, C Block, Bldg. A1, Cyber-Tech Zone, Gao Xin Ave. Sec. 7

High-Tech Industrial Park S., Shenzhen, 518054 China

Tel: +86-755-2643-4858 Fax: +86-755-2664-6353 Email: market@adlinktech.com

#### **LiPPERT ADLINK Technology GmbH**

Address: Hans-Thoma-Strasse 11, D-68163

Mannheim, Germany +49-621-43214-0

Tel: +49-621-43214-0 Fax: +49-621 43214-30 Email: emea@adlinktech.com

Getting Service 95

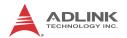

Tel:

Fax:

#### ADLINK Technology, Inc. (French Liaison Office)

Address: 6 allée de Londres, Immeuble Ceylan

91940 Les Ulis, France

Tel: +33 (0) 1 60 12 35 66 Fax: +33 (0) 1 60 12 35 66 Email: france@adlinktech.com

#### **ADLINK Technology Japan Corporation**

〒101-0045 東京都千代田区神田鍛冶町 3-7-4 Address:

神田 374 ビル 4F

KANDA374 Bldg. 4F, 3-7-4 Kanda Kajicho,

Chiyoda-ku, Tokyo 101-0045, Japan

Tel: +81-3-4455-3722 Fax: +81-3-5209-6013 Email: japan@adlinktech.com

#### ADLINK Technology, Inc. (Korean Liaison Office)

137-881 서울시 서초구 서초대로 326, 802 (서초동, 모인터빌딩) Address:

802. Mointer B/D. 326 Seocho-daero. Seocho-Gu.

Seoul 137-881, Korea +82-2-2057-0565 +82-2-2057-0563 Email: korea@adlinktech.com

#### ADLINK Technology Singapore Pte. Ltd.

Address: 84 Genting Lane #07-02A, Cityneon Design Centre

Singapore 349584

Tel: +65-6844-2261 Fax: +65-6844-2263

Email: singapore@adlinktech.com

#### ADLINK Technology Singapore Pte. Ltd. (Indian Liaison Office)

#50-56, First Floor, Spearhead Towers Address:

Margosa Main Road (between 16th/17th Cross)

Malleswaram, Bangalore - 560 055, India

Tel: +91-80-65605817, +91-80-42246107

Fax: +91-80-23464606 Email: india@adlinktech.com

#### ADLINK Technology, Inc. (Israeli Liaison Office)

Address: 27 Maskit St., Corex Building

PO Box 12777

Herzliya 4673300, Israel

Tel: +972-54-632-5251 Fax: +972-77-208-0230 Email: israel@adlinktech.com

#### ADLINK Technology, Inc. (UK Liaison Office)

Tel: +44 774 010 59 65 Email: UK@adlinktech.com

96 **Getting Service**